## **Registration is required in order to Use the ABB Supplier Inquiry Form**

If you have not already registered & received an ABB Account

Please submit an email request to us-portalsite@abb.com with the following information:

First Name = Last Name = Company Name = Company Address with Country = Email address =

# **Using the ABB Supplier Inquiry Form**

## **Introduction**

The ABB Supplier Inquiry Form is designed to allow our suppliers to quickly inquire about the status of an open invoice. In this document, we will explain how to fill in each section of the form.

## **Inquiry Details**

The first section of the form is used to gather some basic data about your inquiry. You must check the box indicating whether your request is an **Invoice Status Inquiry** or a **Remittance Detail Inquiry**.

By default, all request are a "New Request"

The follow-up Option is if you want to follow-up on the original request you submitted, link available through the email confirmation you receive.

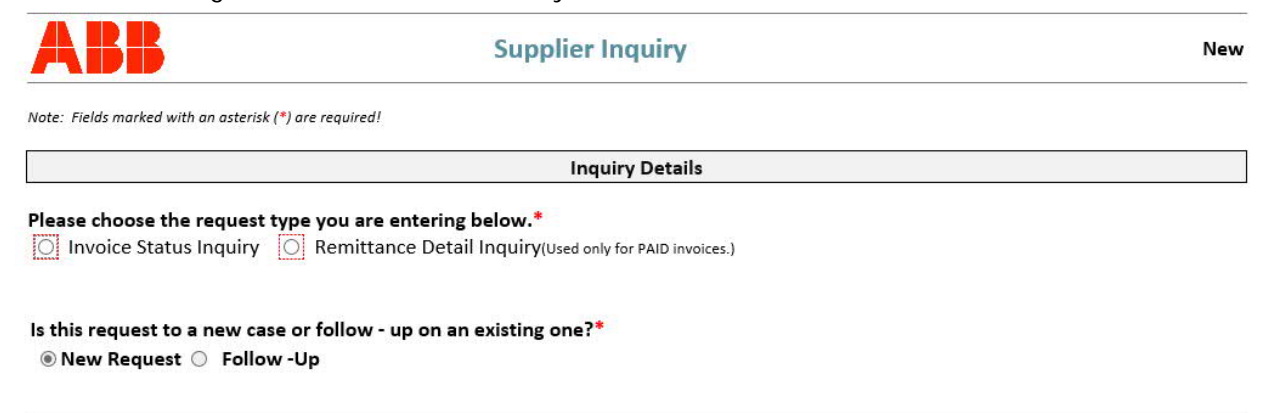

If this is a Remittance Detail Inquiry, you will be requested to make a selection from the Drop down, shown below and provide an email address.

type you are entering below.

<sup>®</sup> Remittance Detail Inquiry(Used only for PAID invoices.)

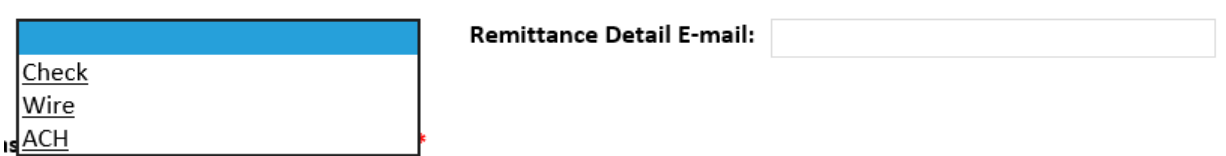

## **Requestor Information**

This section will automatically populate your email address, please populate the Secondary Email if you wish to add someone else to the response.

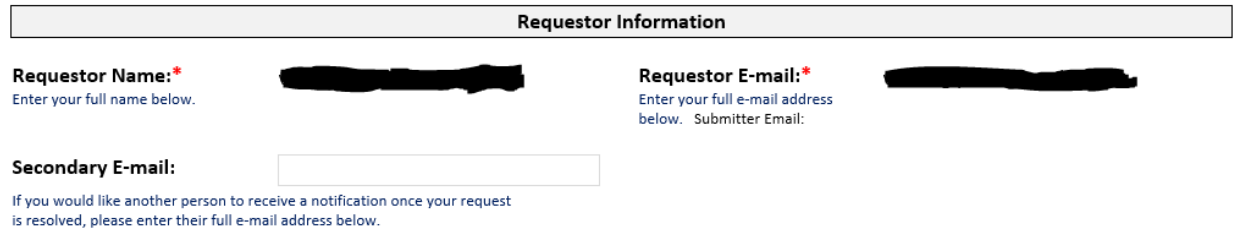

## **Vendor Information**

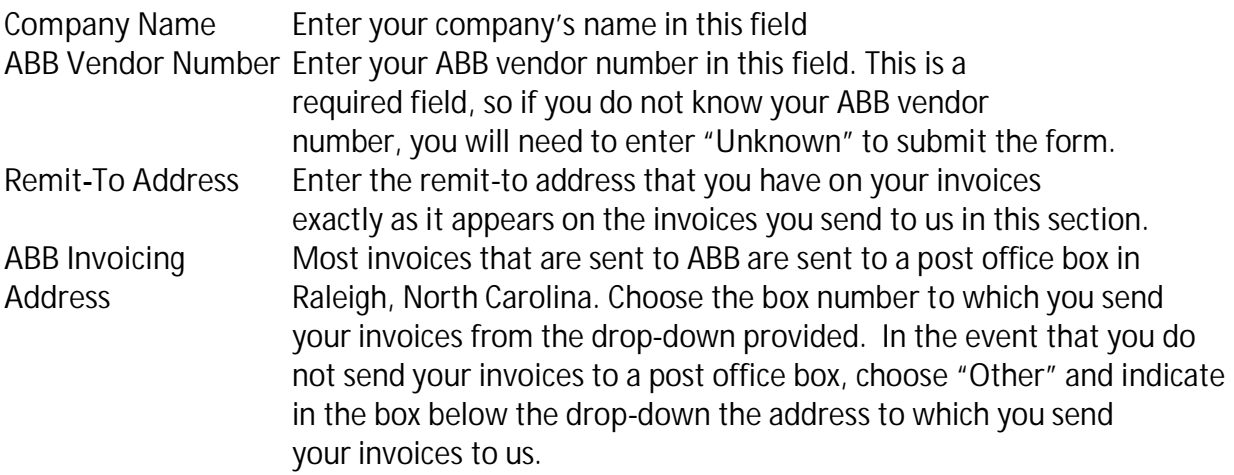

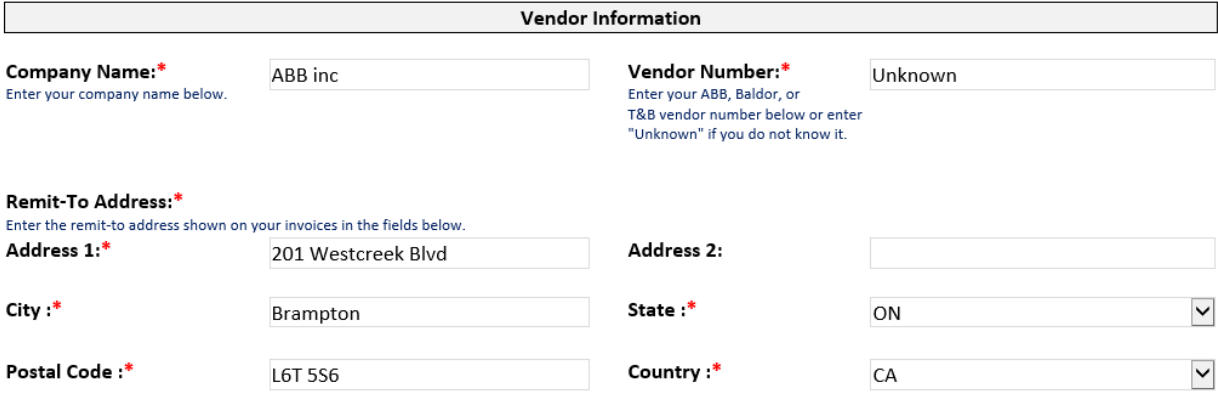

#### Invoicing Address:\*

Choose the post office box to which you send your invoices to ABB from the list below.

If you are billing ABB Motors and Mechanical (formerly Baldor), please select "ABB Motors and Mechanical" in the list below.

If you are billing Thomas and Betts (T&B), please select "Thomas and Betts" in the list below.

If you are billing General Electric Industrial Solutions, please do NOT submit this form. Please use the following link to submit your inquiry: https://gecorp.custhelp.com/app/S2PSupplierSupport/customer\_inquiry

All other selections will go to ABB.

All post office boxes are in Raleigh, North Carolina and are for ABB items only.

If you do not send to one of these boxes, to ABB Motors and Mechanical, or to T&B, please choose "Other" and indicate your invoicing address in the box provided.

## **Invoice Information**

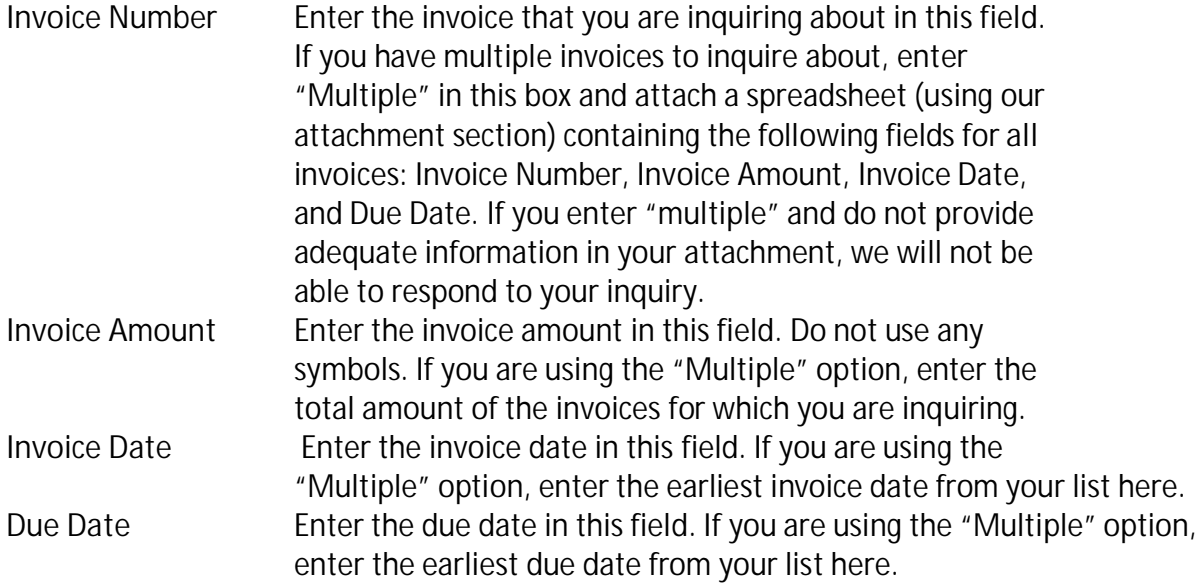

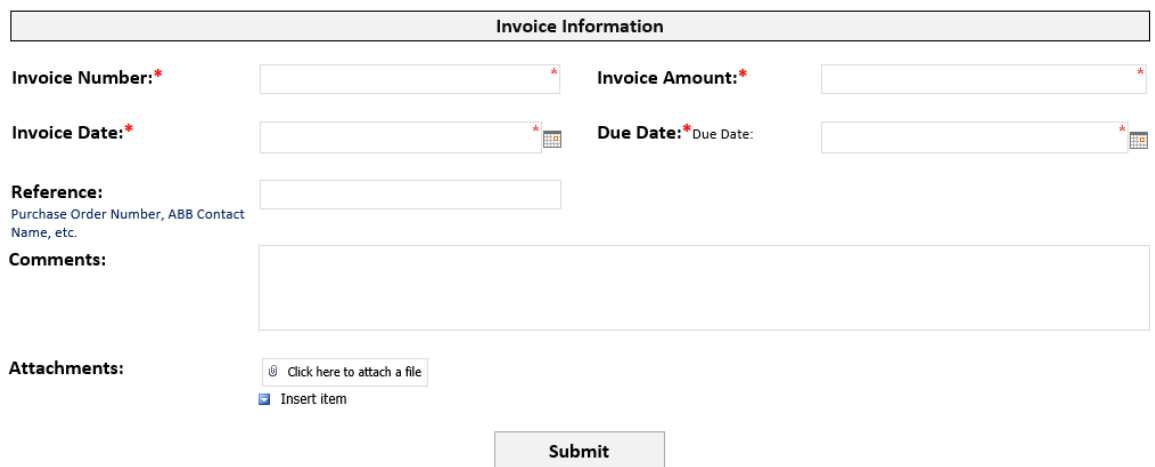

- **ABB Reference** This field will only appear if you are entering a **payment status** inquiry. Use this field to include any ABB reference information (such as our purchase order number) that you have to assist us in researching your request.
- **Payment Type** This field will only appear if you are entering a **remittance status** inquiry. Choose the type of remittance you receive from the drop-down.
- **Comments** Enter any comments you would like us to see in this box. **Attachments** Use the attachments area to add a spreadsheet if you are requesting information on multiple invoices, or to attach any detail you received from your bank if you are requesting remittance status. To attach, click on the "Browse" button and locate the file on your computer. You will see the path to the document you chose appear in the window to the left of the "Browse" button. You may add additional attachments by clicking on the "Insert Item" button and following the same procedure for each attachment. Once you press **Submit**, your attachments will be added to the form and sent in along with your other information.

## **Submitting**

Once you have completed all of the information on the form, click the **Submit** button. You will receive a confirmation e-mail within a few minutes of your submission that includes your case number & a link to your case that you can reference at a later date for an update. Be sure to check your SPAM folder to ensure the e-mail was not embargoed. (You may also want to add **Sites-NAM@abb.com** to your list of allowed e-mail addresses.)

## **Error Messages**

**Missing Fields** If you did not fill out any of the required fields (indicated by an asterisk on the form), you will receive an error message when you try to submit. The message will contain the fields that are missing (see sample below).

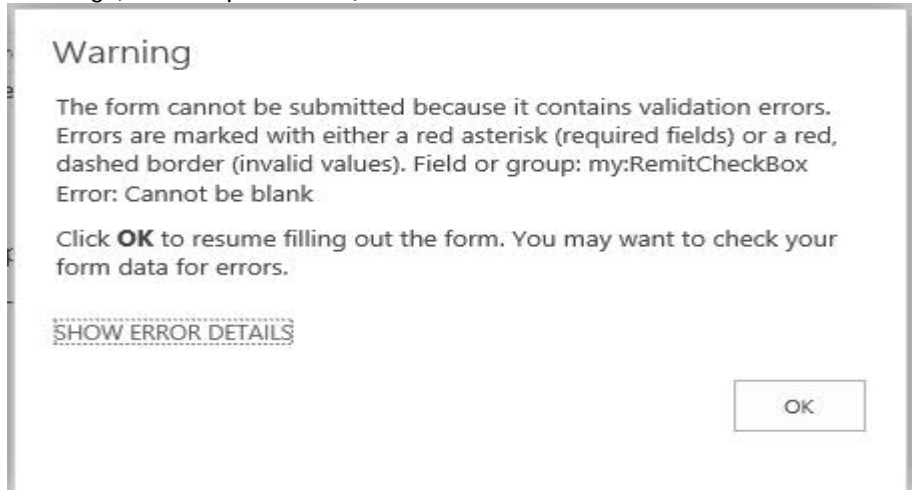

## **Appendix - Supplier Inquiry Workflow**

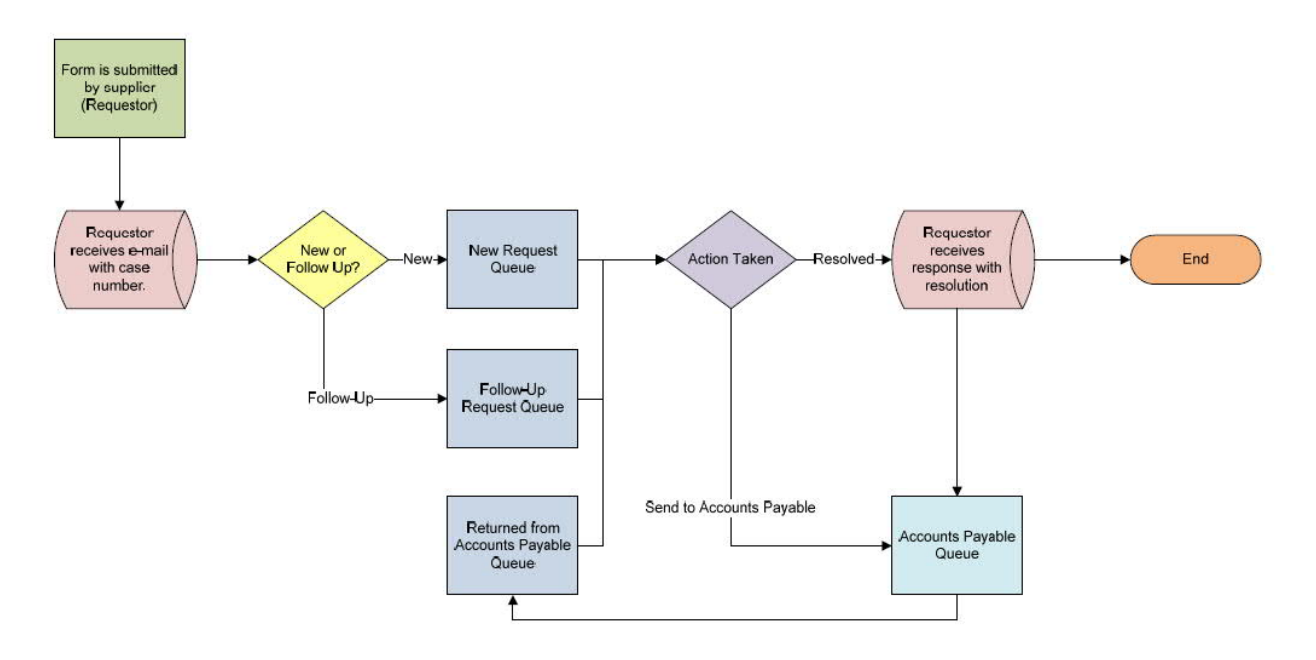

Above you can see a "behind the scenes" view of how your requests are routed through our workflow. The status of your request will be updated automatically as it moves through the above flow.